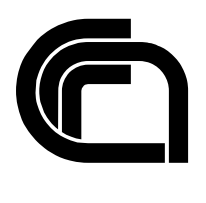

# Consiglio Nazionale delle Ricerche

## **Accessing Open Data on Tourism: the Tourpedia Software**

A. Lo Duca, A. Marchetti

IIT TR-18/2020

**Technical Report**

**Ottobre 2020**

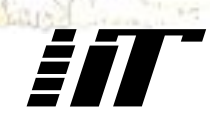

Istituto di Informatica e Telematica

# Accessing Open Data on Tourism: the Tourpedia Software

Angelica Lo Duca, Andrea Marchetti Institute of Informatics and Telematics,National Research Council via G. Moruzzi 1, 56124 Pisa (Italy) email: [name].[surname]@iit.cnr.it

#### **Abstract**

Tourpedia is a knowledge base containing about 70.000 records extracted from official open data released by governments and institutions. Data are referred to the tourism domain and include accommodations and attractions related to Italy, France and Spain. Through a specific procedure, data in Tourpedia are continuously updated. This document describes the Tourpedia software.

#### **Keywords**

Tourism, Open Data, Web API, Accomodation, Attraction

## 1. Introduction

Open data about tourism are often distributed through different websites and in different formats or data structures. Tourpedia aims to unify all these open data in order to provide a single website to access open data regarding tourism (Lo Duca 2019). Currently Tourpedia contains more than 70,000 accommodation facilities, collected by 21 of the official open data websites provided by Italian, French and Spanish Regions (12 sources are from Italy, 6 from France and 3 from Spain). All the available data is aggregated, updated continuously, stored in a local database, released under a public license and can be accessed through a Web API, called Tourpedia Web API (T-API). This document describes the Tourpedia software.

## 2. Tourpedia Architecture

Tourpedia is based on a modular architecture, which permits a developer to add new open datasets easily and keep them updated. Fig.1 illustrates the Tourpedia architecture. Starting from the bottom of the figure, the system is composed of the following modules:

- Sources for each source of data, a new module is built. This module downloads the specific dataset from a given source. In the specific case of accommodations, sources are represented by Italian, French and Spanish Regions. However, new sources could be added dynamically to the system, without compromising the existing ones. For each source, the URL of the dataset must be specified, as well as its mapping file, as described later;
- Mapping each dataset is mapped to a common mapping schema, as defined by the Tourpedia Data Model;
- Storage each mapped dataset is saved into a local no-relational database;
- Web API this module allows a user to access data directly.;
- Web application at the top of the stack, a Web application can be built. An example of Web application could be a geographical map, with all the accommodations related to a Region.

As additional services, Tourpedia provides also a mechanism to update datasets periodically (i.e. once a day) and to log extracted information, such as the last modified date associated to each dataset and the number of downloaded data. Simply scheduling the crawler for each source every day, through a cron job, does datasets update.

The Tourpedia software is available as an open source Github repository<sup>1</sup>. The software is organized in three main modules: Download and Update (contained in the update folder), Web API (contained in the api folder) and App (contained in the app folder).

<sup>1</sup> <https://github.com/alod83/tourpedia-it>

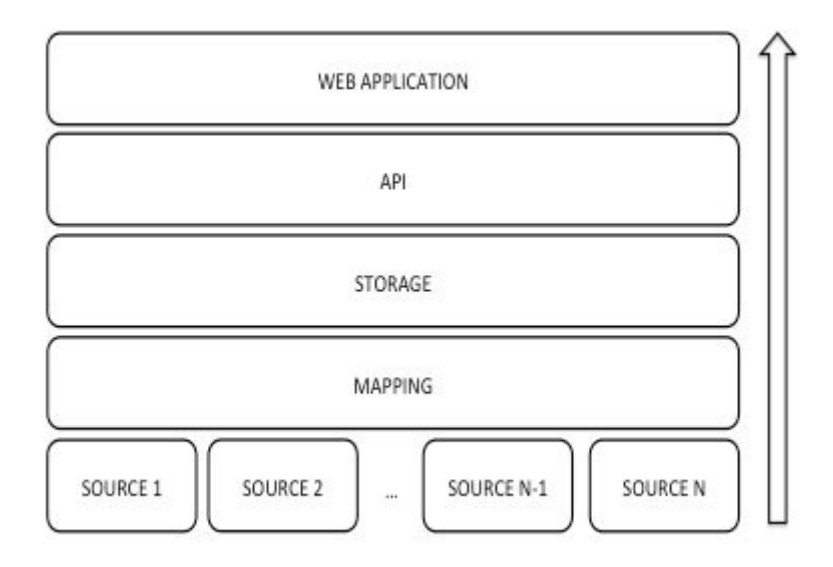

**Fig. 1 The Tourpedia Architecture**

## 3. Tourpedia Data Model (TDM)

Each downloaded dataset provides a specific data model. Tuscany has the simplest data model, with only 14 fields, while Lombardia defines the most complicated data model, with 35 fields. In order to standardize all the datasets, each of them is converted to a specific data model, which is defined by Tourpedia, i.e. the Tourpedia Data Model (TDM). This allows the system to standardize all data and to have a single data model for all the sources. Currently the TDM does not exploit anyone of the existing ontologies, because it simply takes all the possible fields from the open datasets and tries to unify them. The next step will be to represent data in one or more existing data models.

The TDM contains all the possible fields of all the open datasets and renames them to a single tag in English. The following Table shows the structure of the TDM for accommodations.

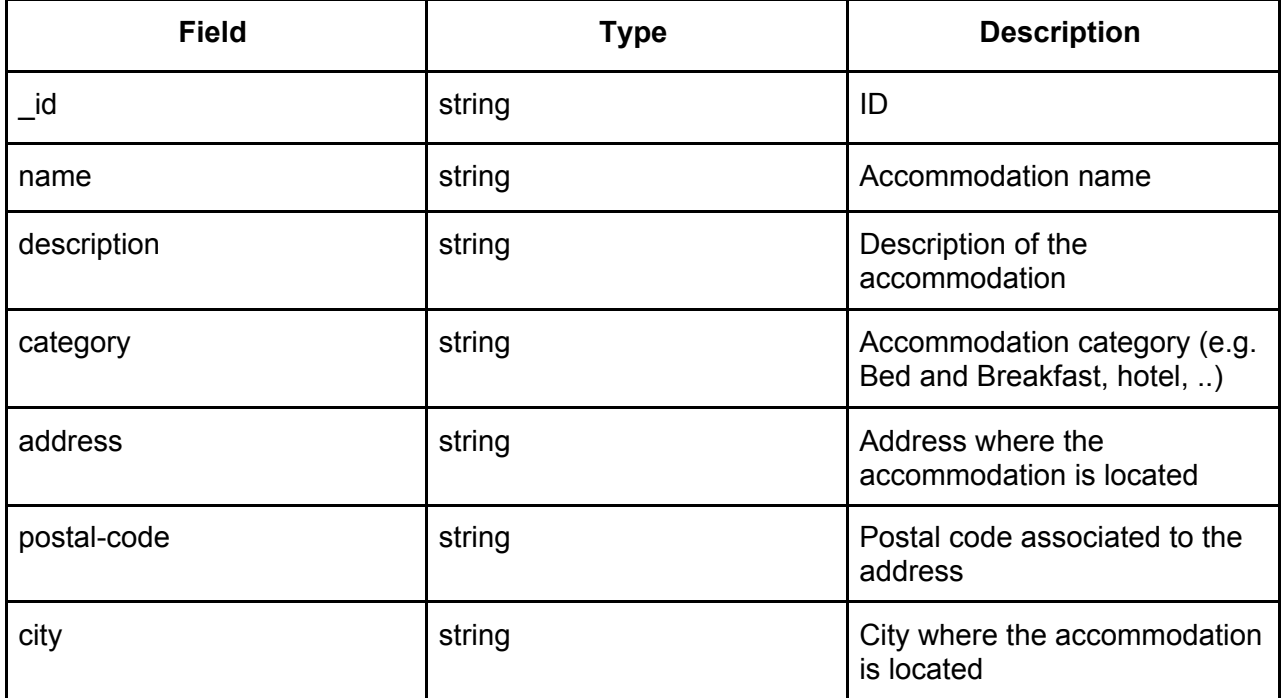

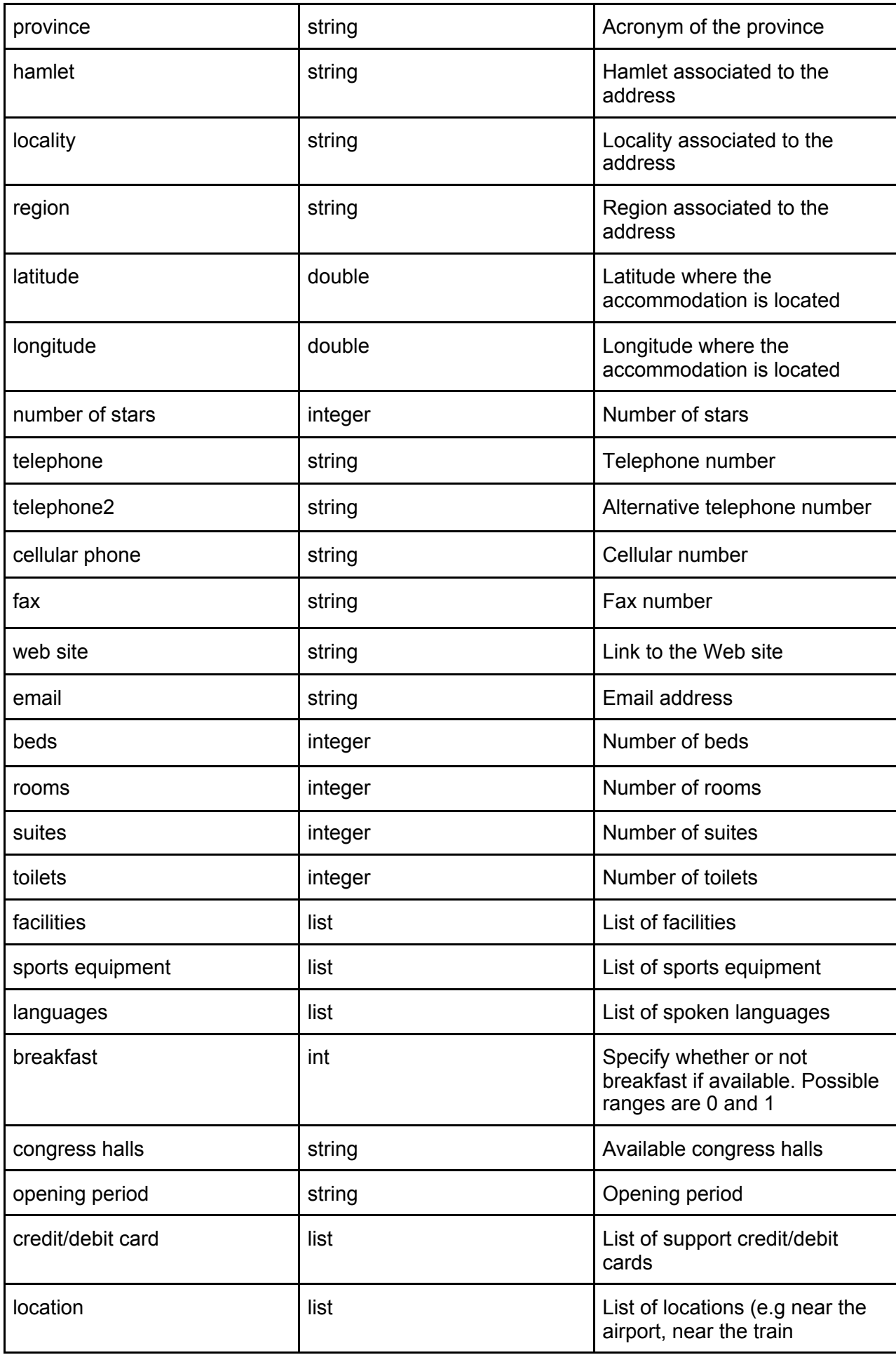

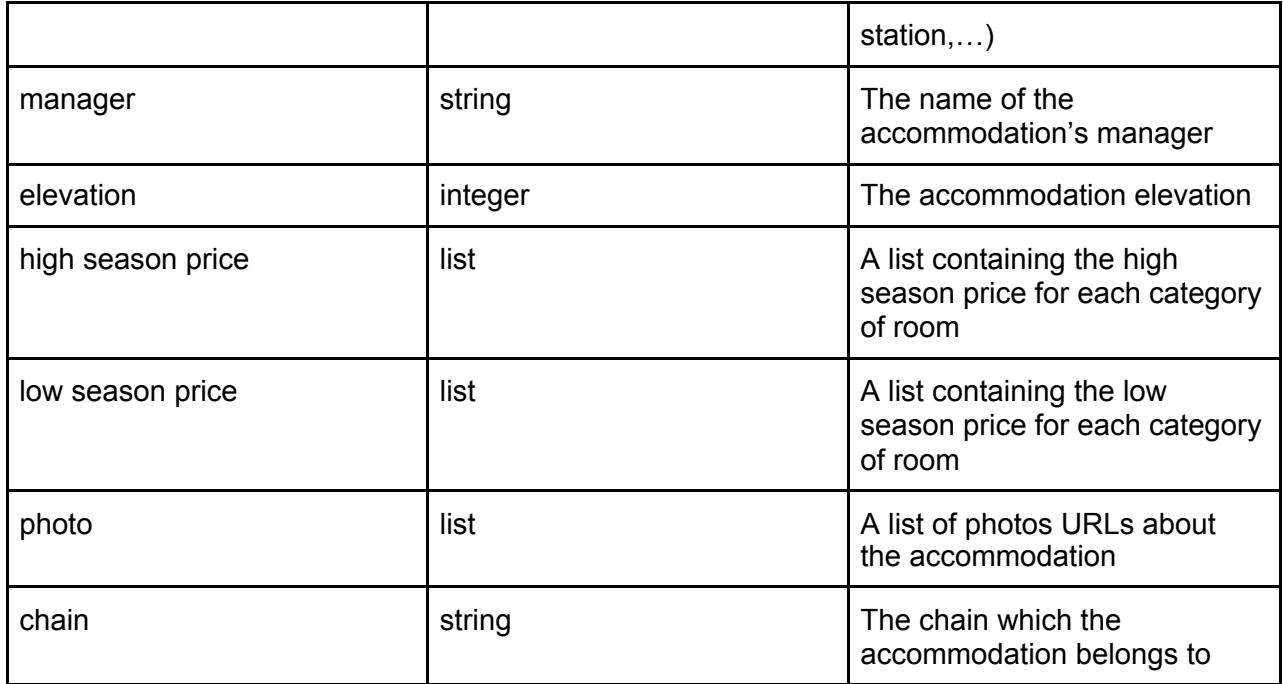

The following table shows the TDM used to represent tourist attractions.

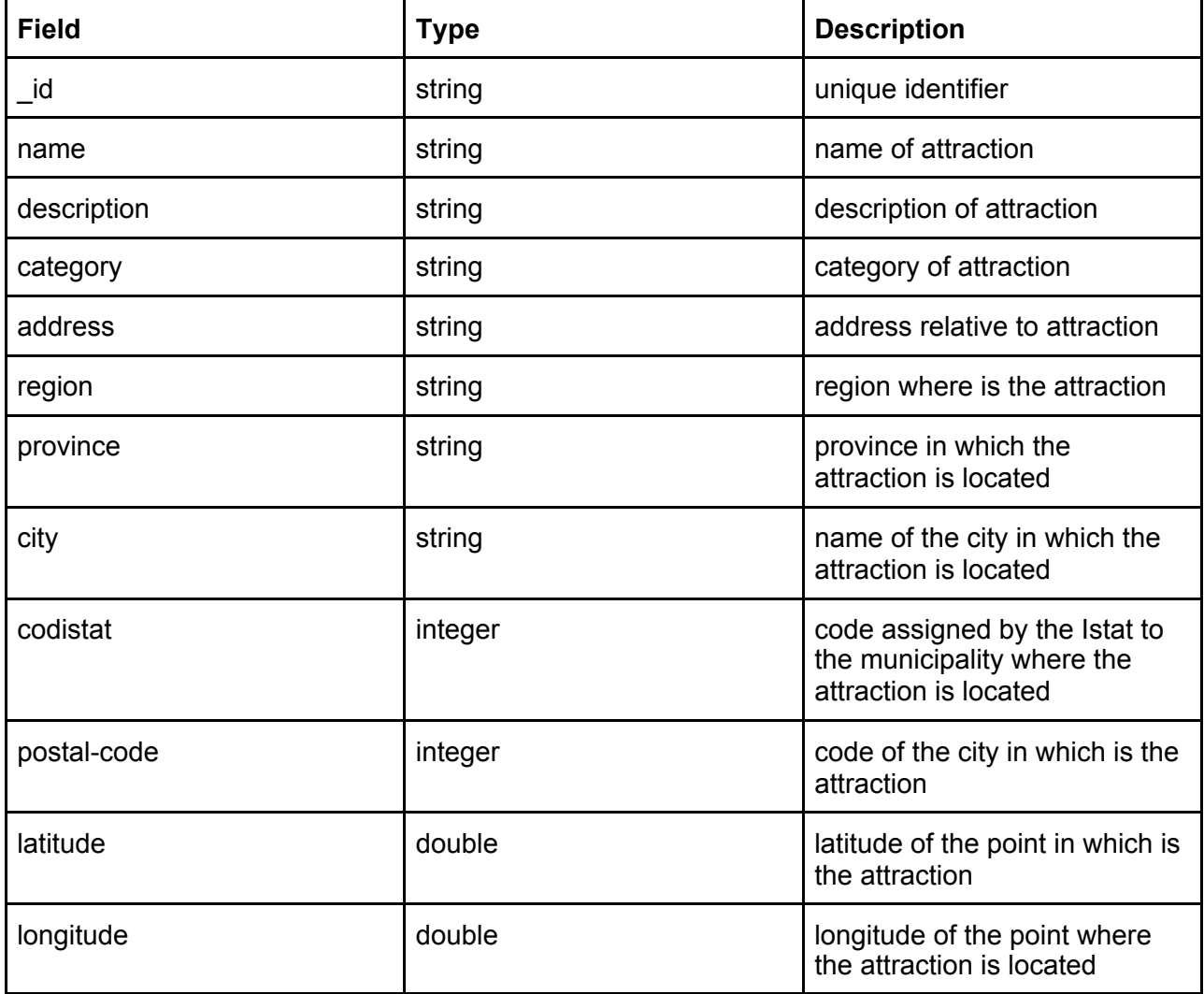

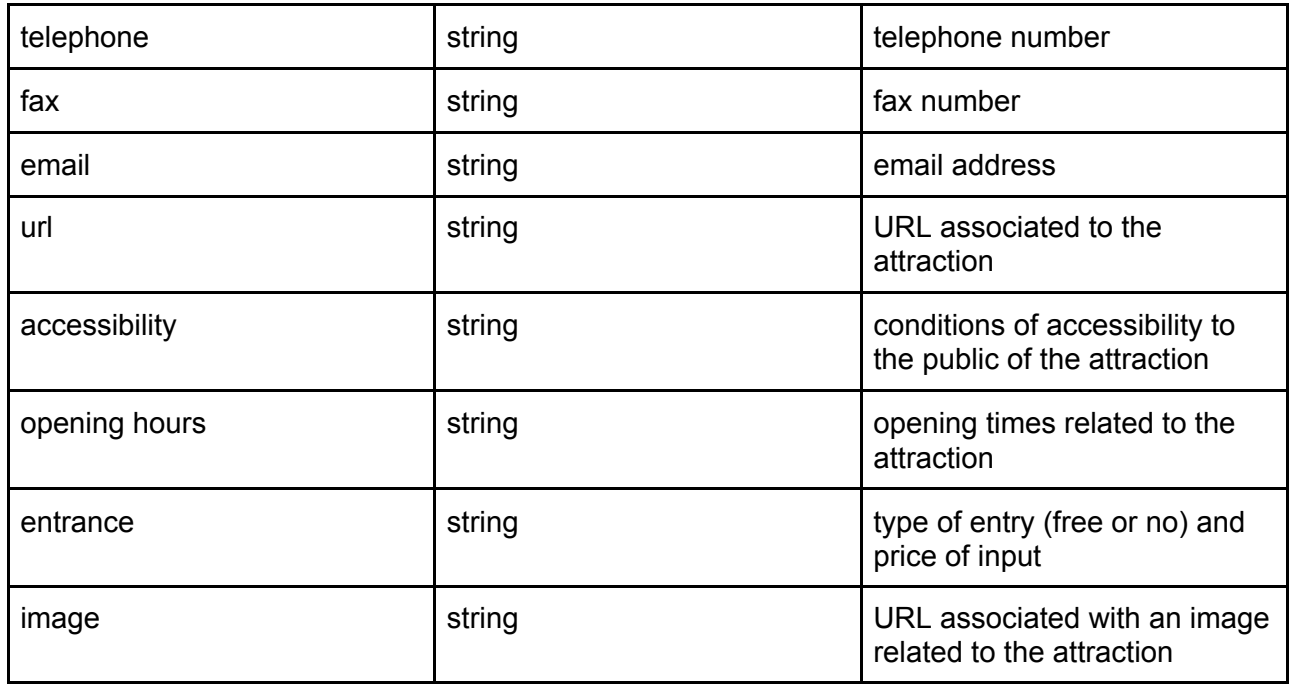

## 4. Data Sources

The following table shows information regarding Italian data sources. Empty cells means that data are not available. It is interesting to note that for some sources the current status is not found.

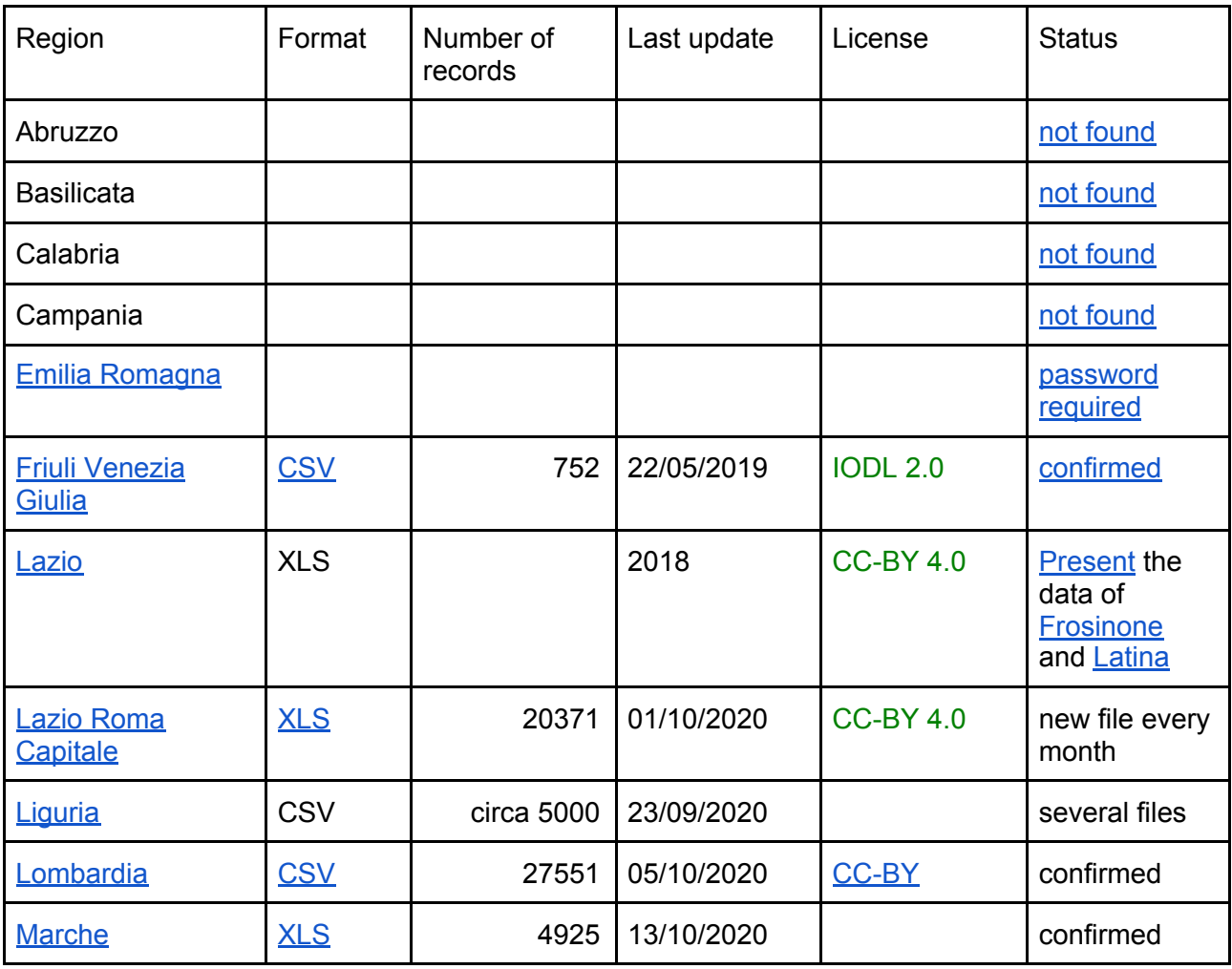

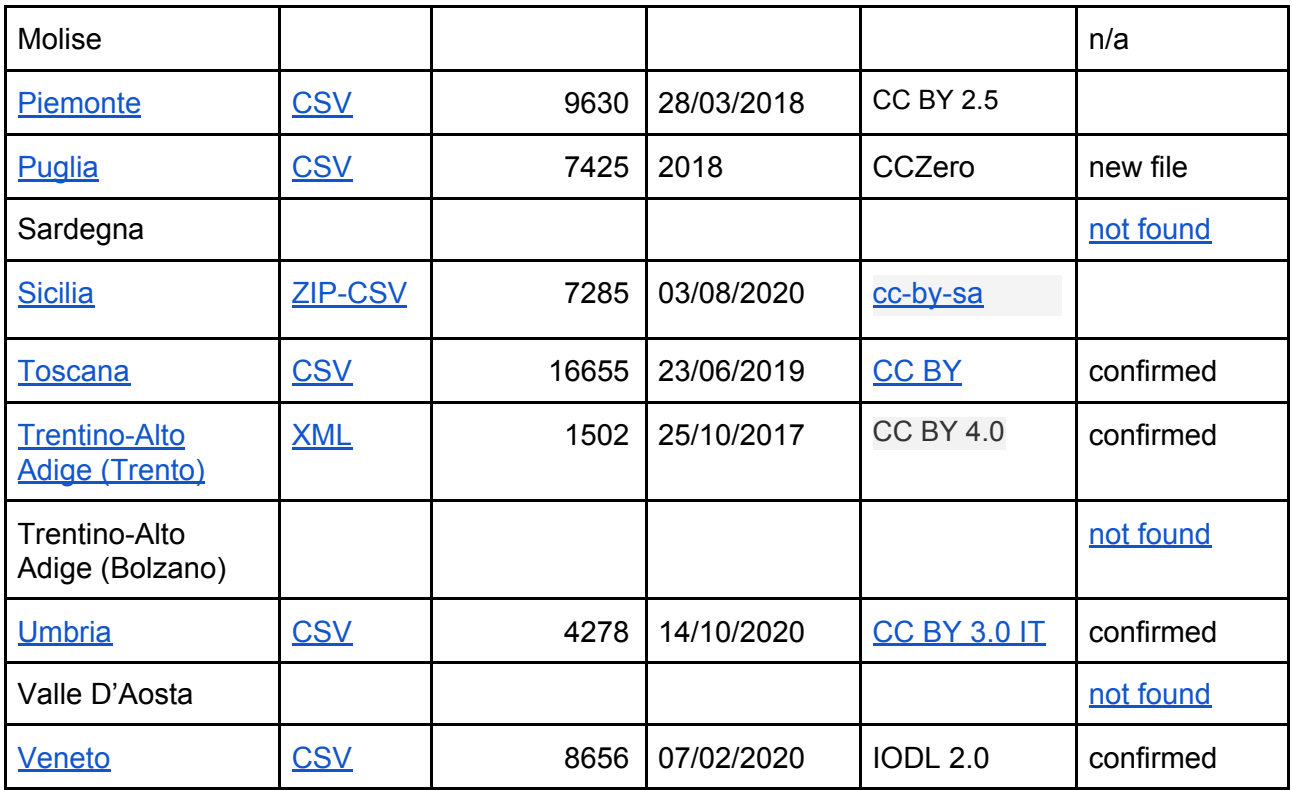

## 5. Download and Update

This module implements the mechanism used to update the Tourpedia knowledge base. It is based on a module structure, where it is possible to add new modules easily. Each module corresponds to a different category of data (accommodations, attractions, events, restaurants and so on). At the moment only accommodations and attractions are contained in Tourpedia.

The code contains the following scripts, folders and files (only the most important ones are described):

### 5.1 config.ini

The config.ini file contains all the urls of the sources from which information must be extracted. In addition, it contains the parameters used to connect to the Mongo database. The file has the following structure:

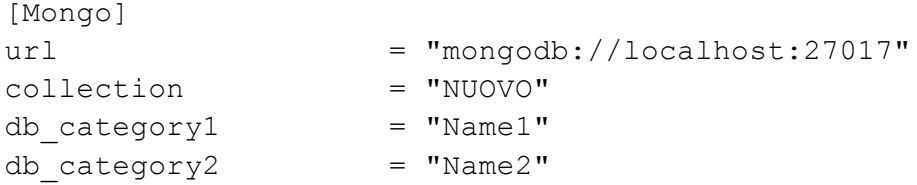

The first section is called Mongo and contains information regarding the Mongo database, such as the url of the database (parameter  $ur1$ ) and the name the collection used for each category (parameter  $\text{collection}$ ). For each category the name of the output database must be specified. For example, if the category is accommodation, you must specify the keyword db\_accommodation.

The second section of the config.ini file is called Sources and contains the names of all the sources providing data. For each category, the keyword category\_list[] must be filled with the names of the sources. For example, for the category accommodation, you should specify the following parameters:

```
[Sources]
accommodation_list[] = "Basilicata"
accommodation_list[] = "EmiliaRomagna"
accommodation list[] = "Friuli"accommodation list[] = "Liquria"accommodation list[] = "Lombardia"accommodation list[] = "Marche"
accommodation list[] = "Piemonte"
accommodation list[] = "Puglia"accommodation_list[] = "Toscana"
accommodation list[] = "Trentino"accommodation list[] = "Umbria"
accommodation list[] = "Veneto"
accommodation_list[] = "Roma"
```
The values assigned to the variable category  $list[]$  must contain the name of the sections contained in the remainder of the config.ini file. For example, if for "Basilicata" you have two datasets, you could use the names "Basilicata1" and "Basilicata2".

From the third section, the config. ini file contains the sections specified in the category  $list[]$ . Thus, in the example for accommodations, there are the sections [Basilicata], [EmiliaRomagna] and so on. For each section referring to a source, the following parameters must be specified:

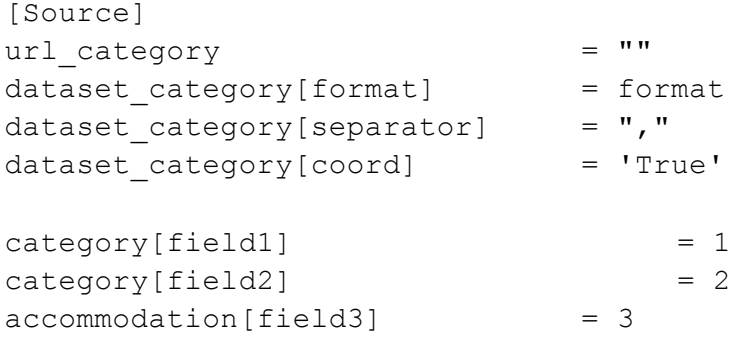

The parameter  $ur1$  category (where category is for example accommodation) specifies the direct link where download the link. The parameter dataset category [format] (where category is for example accommodation) specifies the format of the target document. Supported formats are CSV, XSL, JSON and ZIP. In the case of a CSV file you must also specify the parameter dataset category [separator], which can be for example a comma ",". You can also specify if geographical coordinates are available, by setting to True or False the parameter dataset category[coord].

In the final part of the section, you must specify the mapping between the original source file and the fields used in the database. This is done by using the Tourpedia Mapping Language (TML). For example, you can say that the  $field1$  corresponds to the first column of the original file. The following piece of code shows a practical example:

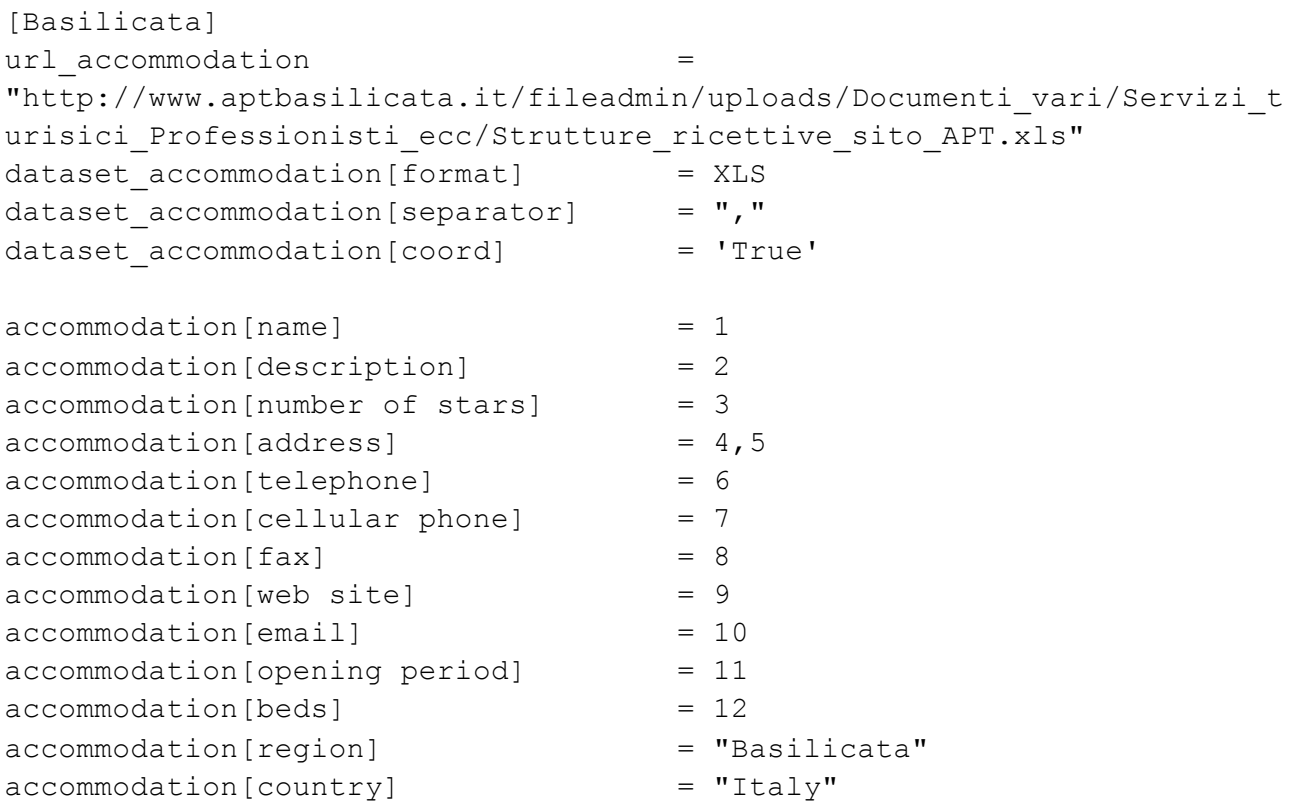

In the example, the field region is set to a constant value for all the records of the dataset (Basilicata). Details regarding the TML are given in the next section.

If you want to manage a specific source, you can add it to the folder sources/category and define your custom management code.

### 5.2 update\_category.php

For each category, a different script must be created (e.g. update accommodations.php, update attractions.php). If you want to create a new category, you can simply copy one existing script and adapt it to your purposes. For example, you can create a copy of the script update accommodations.php and change the word *accommodation* to your category every time it appears in the script.

### 5.3 utilities

This folder contains all the scripts used to parse source files. It contains the following scripts:

- 1. csv.php it executes the parsing of a CSV file
- 2. convert to csv.php it converts a file available as http url to CSV
- 3. zip.php it unzips a file
- 4. mongo.php it contains some functions to interact with the mongo database
- 5. functions.php it implements the Tourpedia Mapping Language

### 5.4 sources

This folder contains the script used to parse specific source files, which are not included in the default configuration (i.e. CSV, XSL, JSON). If you want to create a new specific parser, you should add a new folder within sources folder, having the name of the analysed category. Within the category folder, you should create your parser script, which should be defined as a function.

#### 5.5 Dataset Enrichment

This folder contains all the functions which can be used to enrich the dataset. At the moment, the only supported enrichment is geocoding (geoconding.php), which is implemented as a function. If you want to add a new enrichment service (e.g. Named Entities), you can create the script named entities.php, which defines the function named entities().

## 6. Tourpedia Web API

#### 6.1 Overview

The Tourpedia Web API (T-API) is the principal way to get data out of the Tourpedia Knowledge Base. T-API is an HTTP-based API that applications and developers can use to query data. Since the T-API is HTTP-based, it works with any language that supports HTTP, such as cURL and urllib. For example, you can use the T-API directly in your browser, by pasting the following URL in the search bar:

<http://tour-pedia.org/it/api/query.php?category=accommodation&city=Roma>

Similarly, you can perform the following cURL request for the same HTTP request:

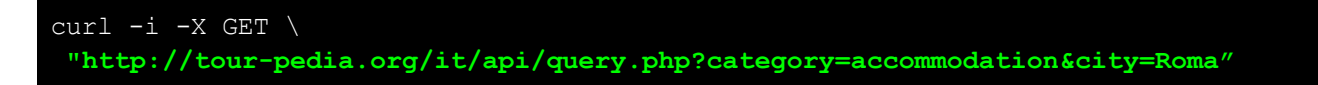

All HTTP requests are passed to the http://tour-pedia.org/it/api/query.php? host URL. Data transfers conform to HTTP/1.1. The T-API is completely free and does not require any access token. In addition it is not subjected to a limitation rate.

The HTTP response of the T-API is in JSON. The following piece of code shows an example of JSON response:

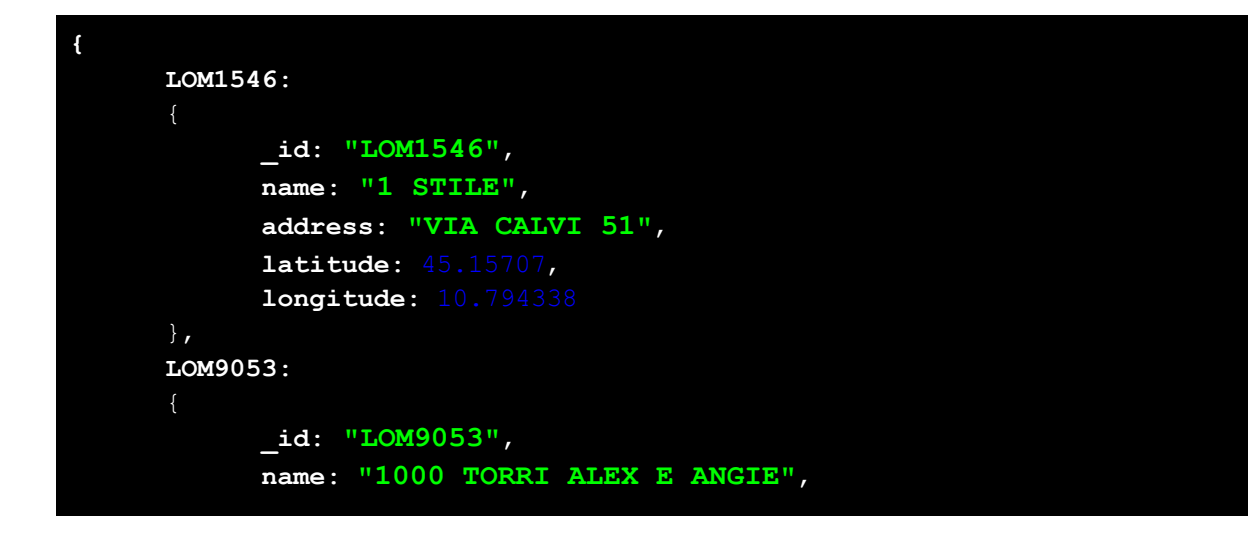

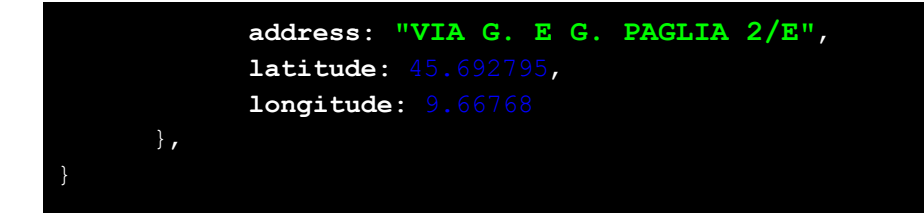

### 6.2 T-API Usage

Queries always begin with a category, which is mandatory. A category is a tourism category, such as accommodation, attractions, restaurants and events. At the moment two categories of data can be accessed through the T-API:

- accommodation this category includes hotels, bed & breakfast, campings and so on.
- attraction this category contains points of interests, such as churches, libraries, monuments and so on.

An example of query for the category *attraction* is the following:

```
curl -i -X GET \
 "http://tour-pedia.org/it/api/query.php?category=attraction"
```
Two types of requests can be done: 1) collections of objects, 2) single objects, which is performed by specifying the specific id of the object. In the first case, some basic information is returned regarding each object. In the second case, all the available details regarding an object are returned.

#### **Collections of objects**

Requests for both categories support the following parameters:

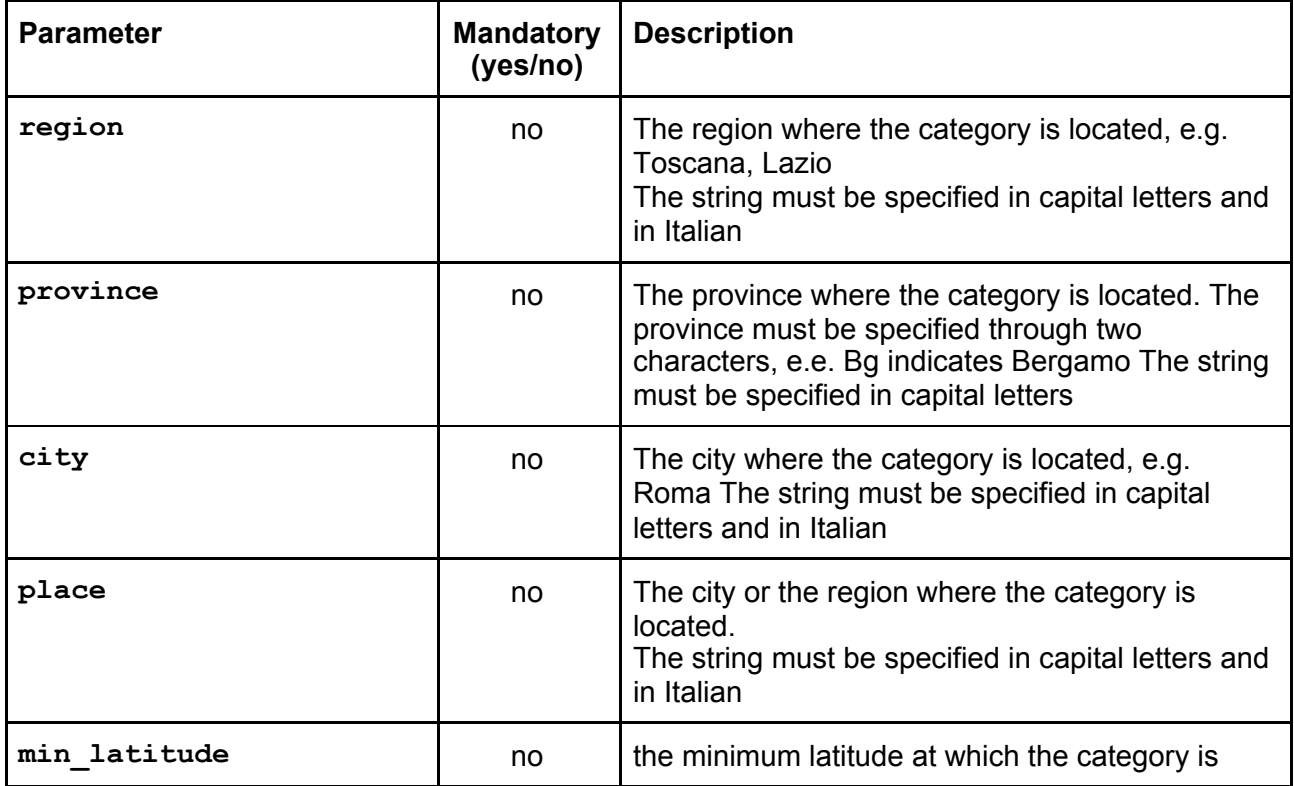

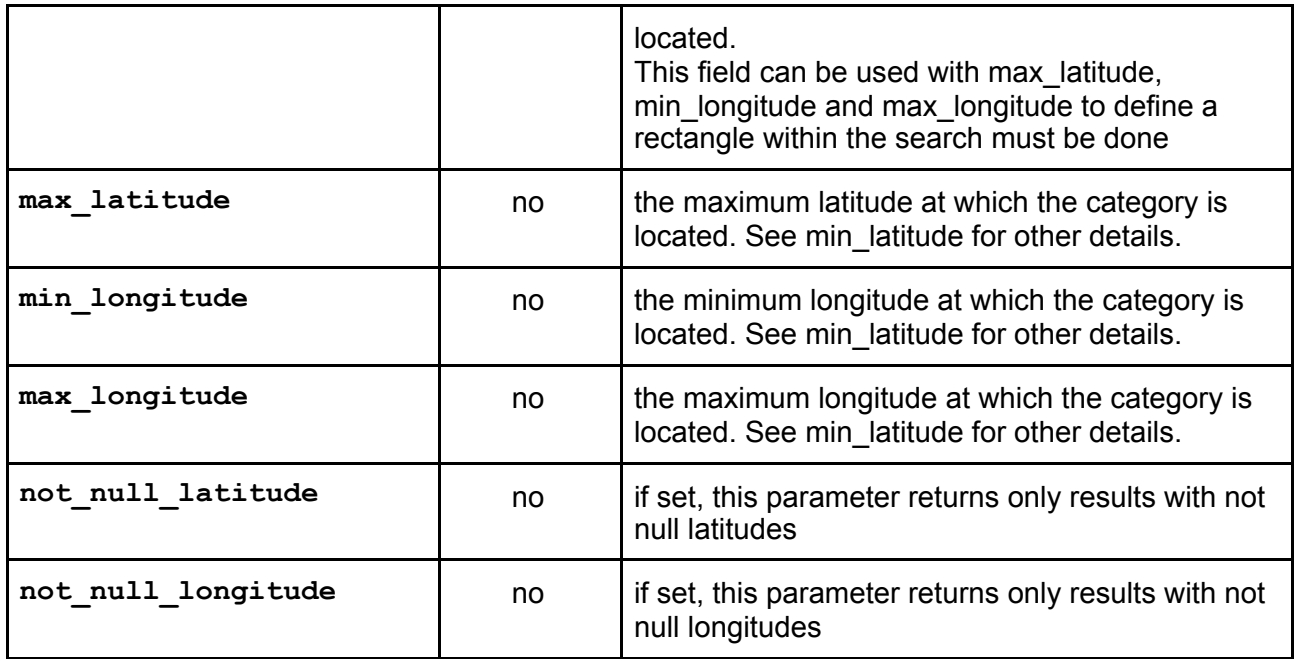

Requests for accommodation support the following additional parameters:

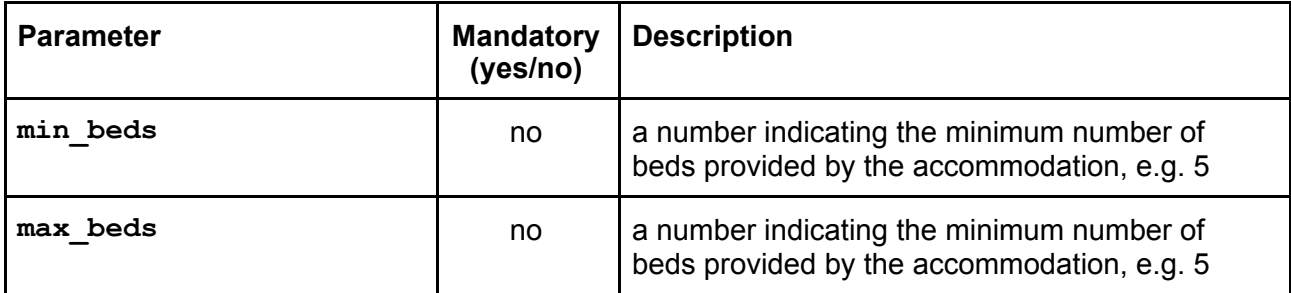

Parameters can be combined, thus, for example you can search for accommodations located in a city and having a minimum number of beds. Every query returns the following JSON response:

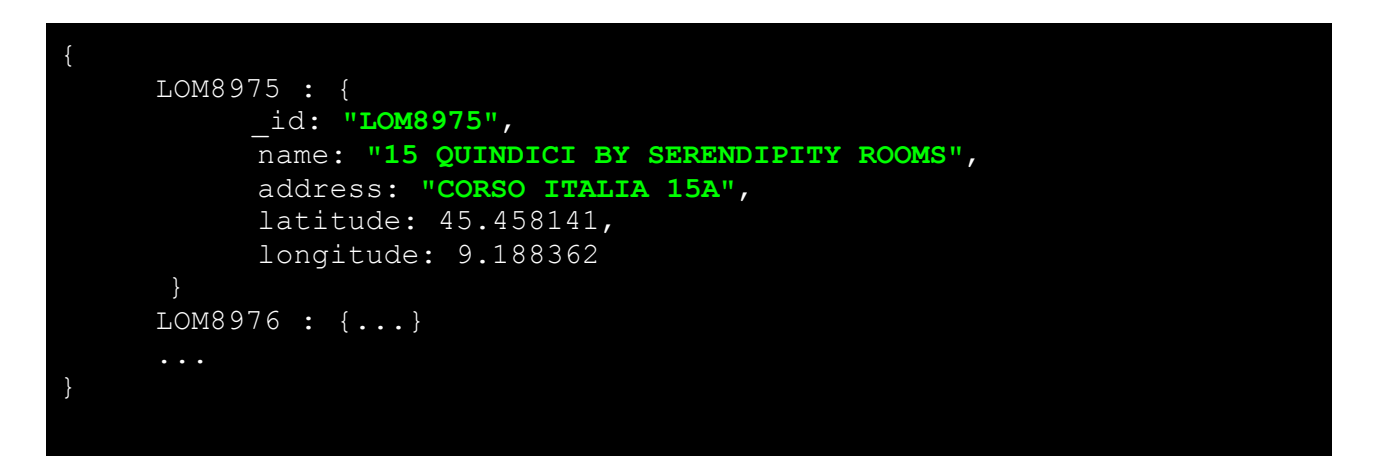

Each object of the collection is identified through its identifier (*LOM8975* and *LOM8976* in the example above). Then, for each object, the following fields are returned:

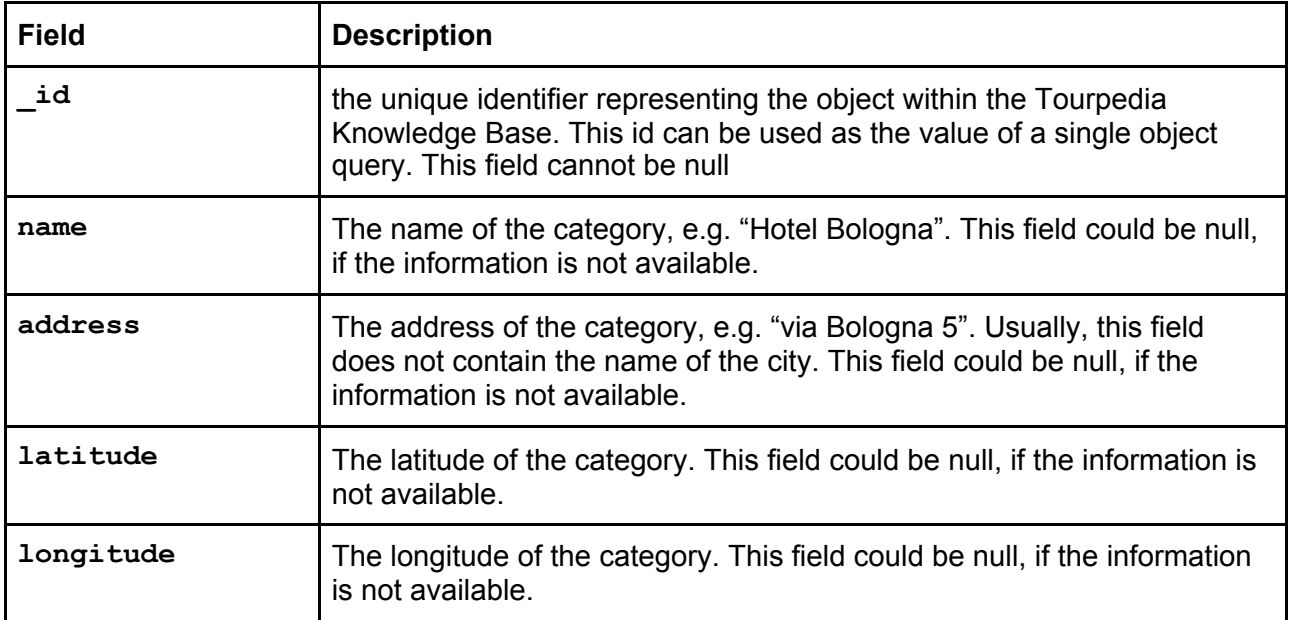

#### **Single Objects**

Requests for both categories support the following parameter:

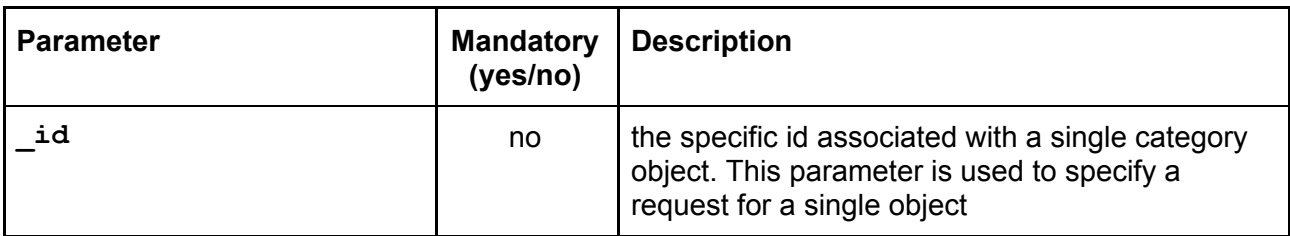

Every query asking for an accommodation returns a JSON response, like the following one:

```
LOM8975: {
  _id: "LOM8975",
  name: "15 QUINDICI BY SERENDIPITY ROOMS",
  category: "Complementari",
  description: "Foresterie lombarde",
  address: "CORSO ITALIA 15A",
  city: "Milano",
  province: "Mi",
  postal-code: 20122,
  email: "15quindici.sr@gmail.com",
  web site: "",
  telephone: "02 36707046",
  fax: "0376 88335",
  rooms: 5,
  suites: 0,
  beds: 10,
  latitude: 45.458141,
  longitude: 9.188362,
  region: "Lombardia",
  country: "Italy",
  toilets: 0,
  credit/debit cards: [
```

```
"American express",
      "Diners",
      "Master Card",
      "Visa"
  ],
  languages: [
      "English",
      "Polacco",
      "German"
  ],
 breakfast: "1",
  facilities: [
      "Access. diversamente abili parziale",
      "Accesso a mezzi pubblici",
      "Aria condizionata centralizzata",
      "Frigorifero",
      "Somministrazione alcolici",
      "Somministrazione bevande"
  ],
   congress halls: "Congressi capacita' Max 100,Congressi capacita'
Min 80,Numero sale congressi",
   sports equipment: [
       "Piscina scoperta"
   \frac{1}{\sqrt{2}}location: [
       "ZONA_STAZIONE_FS"
   ],
   locality: "G forse diventa P"
```
The following table shows the returned fields for accommodations. Note that the only mandatory field is the id, while the others are returned only if they are available in the Tourpedia Knowledge Base.

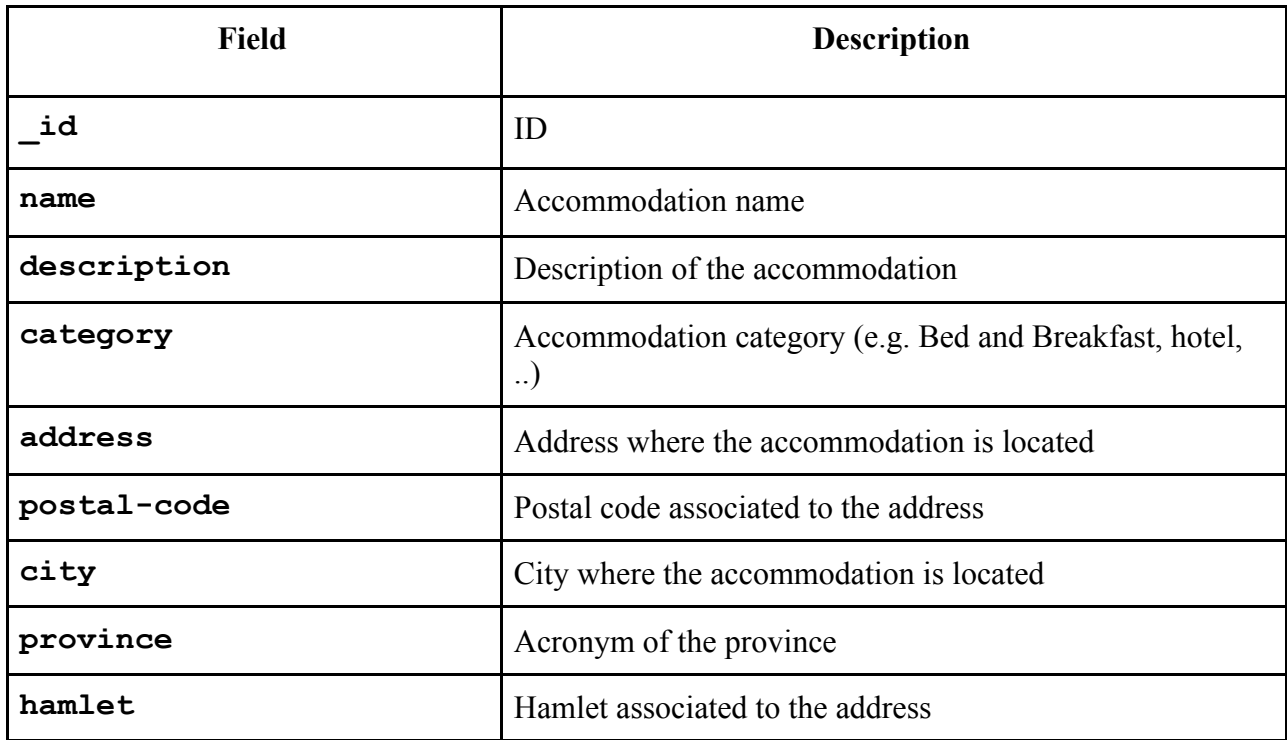

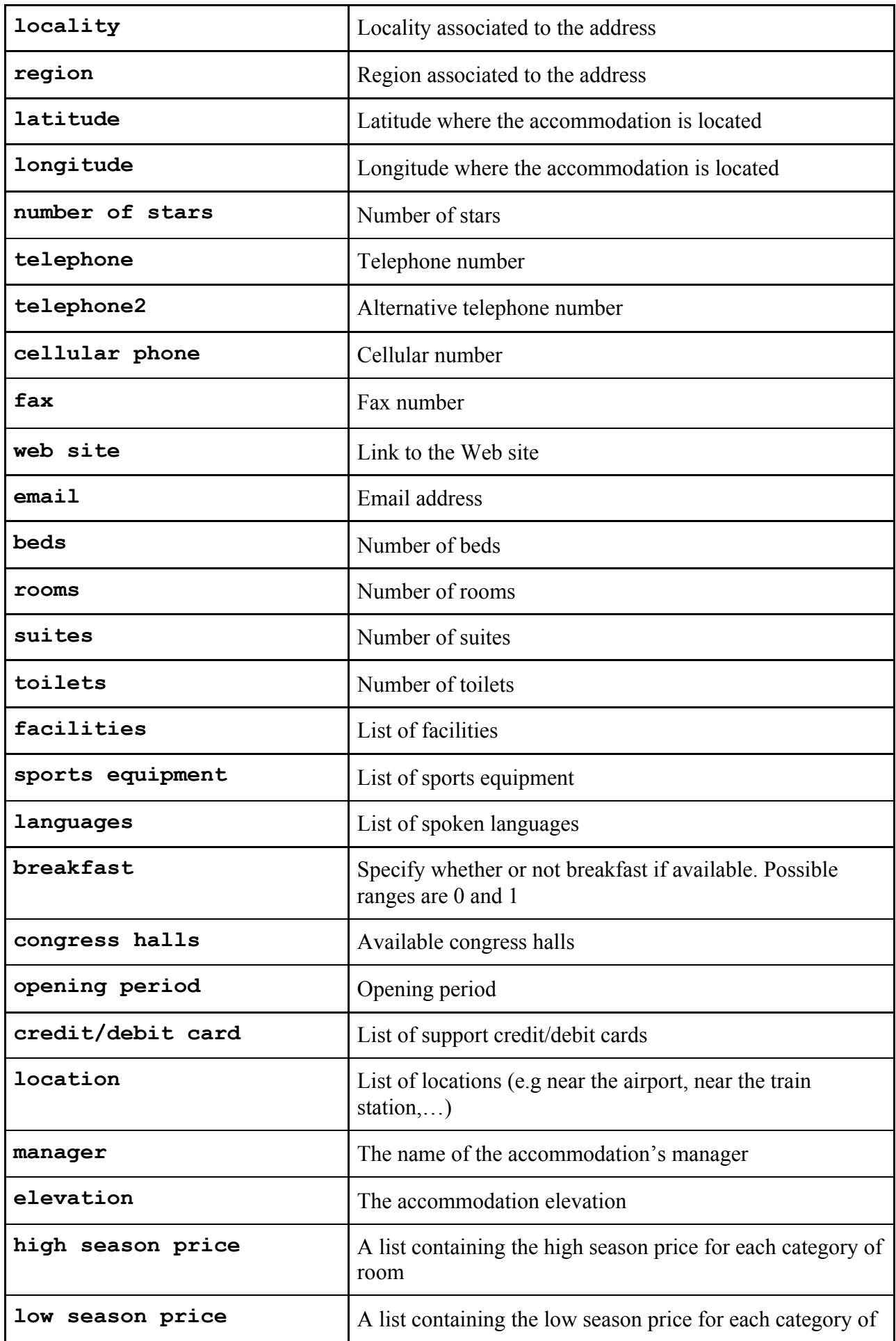

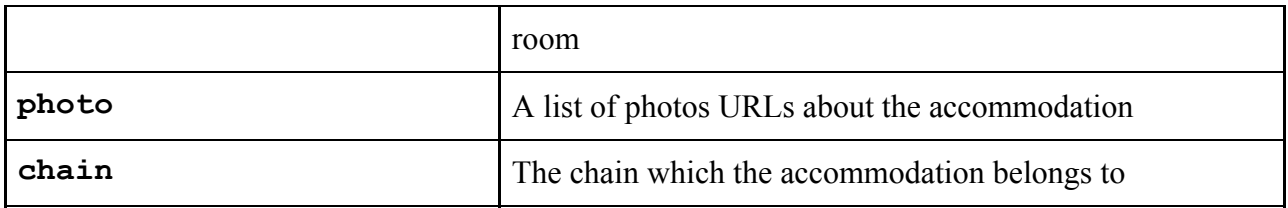

Every query asking for an attraction returns the following JSON object:

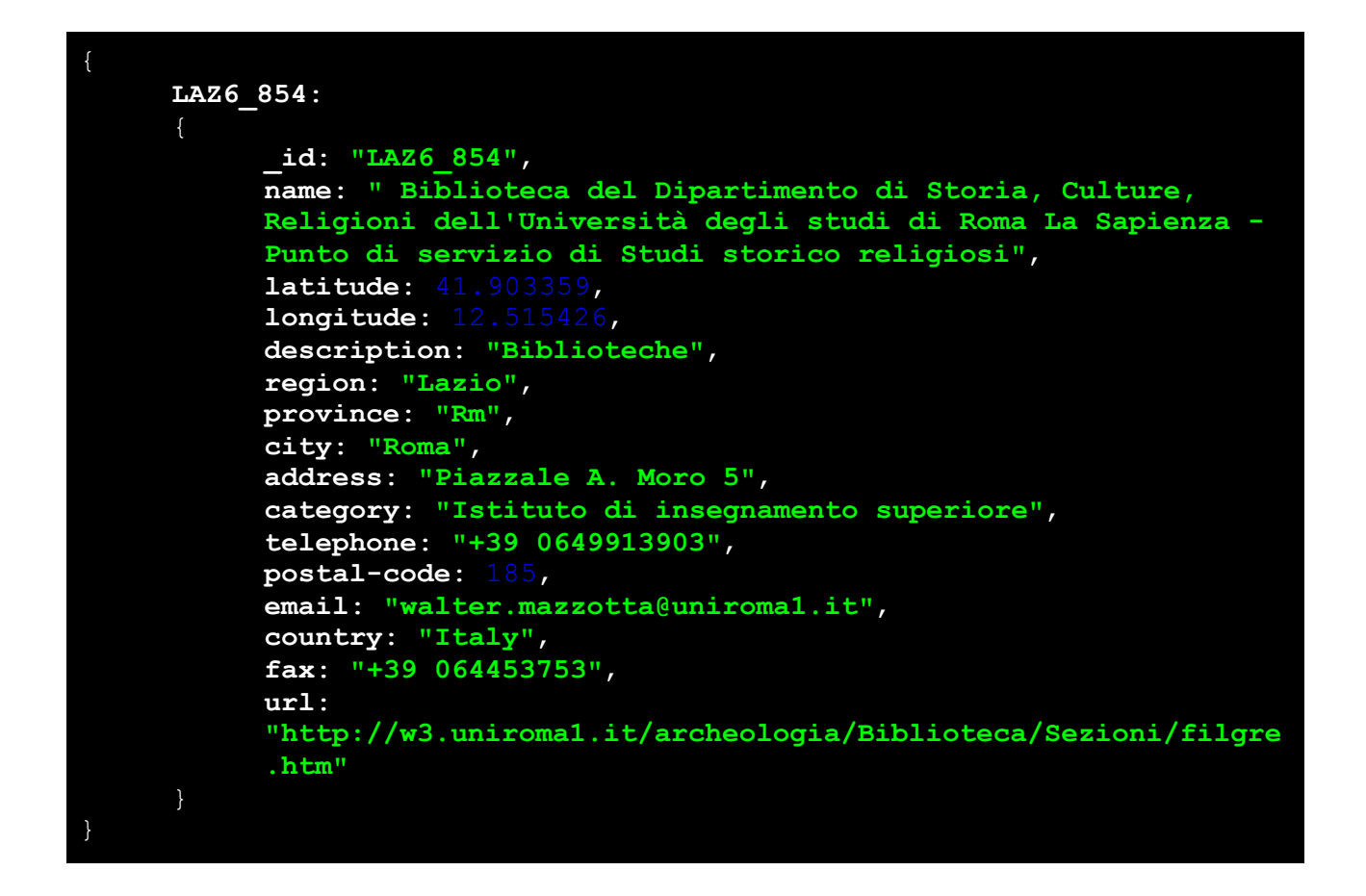

Returned fields for attractions are described in the following table. Similar to accommodation, also for attractions, the only mandatory field is the \_id.

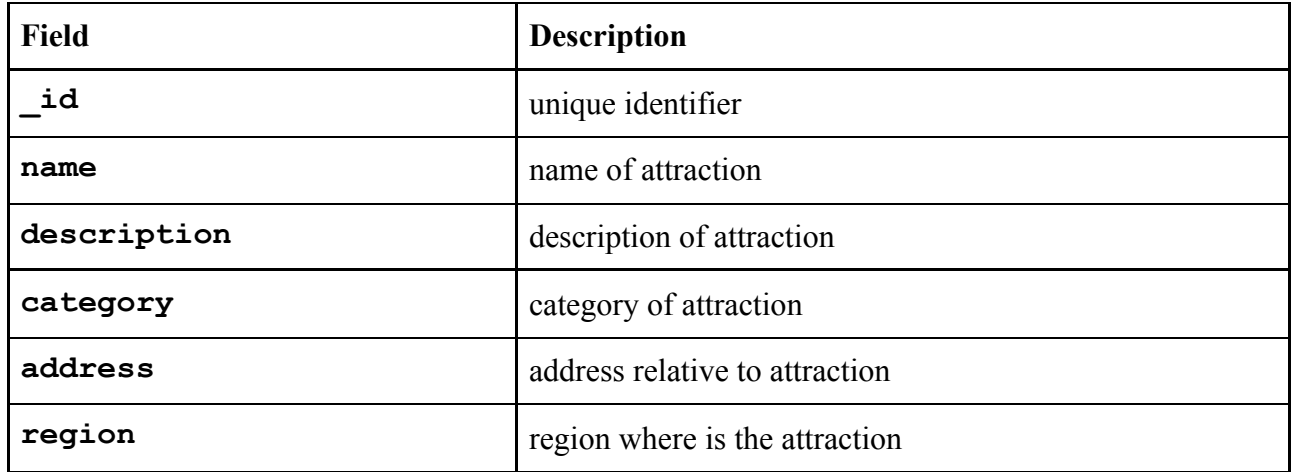

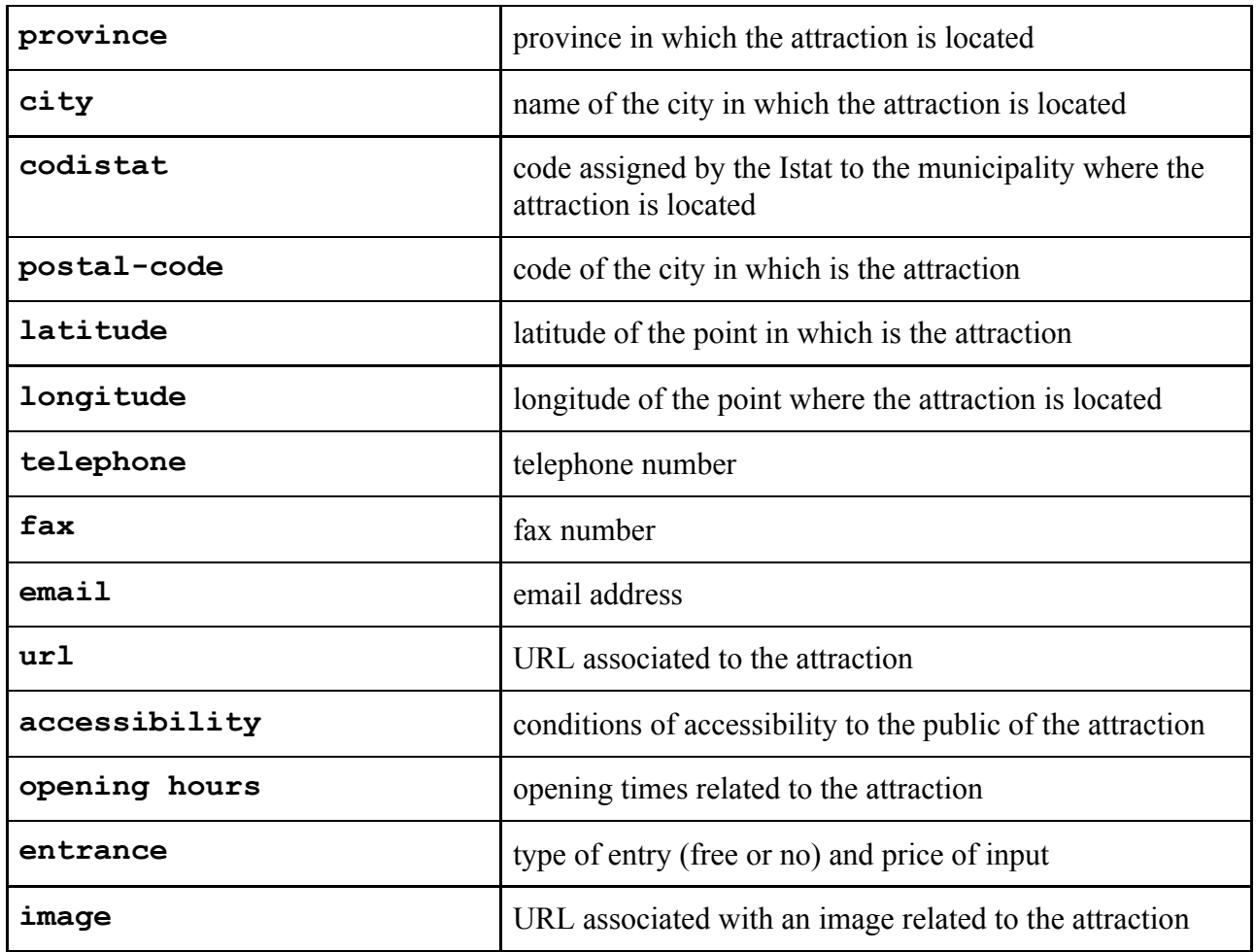

### 6.3 Some Examples

This section provides a list of common scenarios regarding the usage of the T-API. For all the following example, but the last one, the response has the following structure:

Response

```
{
     LOM8975:
          _id: "LOM8975",
          name: "15 QUINDICI BY SERENDIPITY ROOMS",
           address: "CORSO ITALIA 15A",
           latitude: 45.458141,
          longitude: 9.188362
     },
     LOM7895:
           _id: "LOM7895",
           name: "18TH CENTURY HOME",
          address: "PIAZZA SANT'ALESSANDRO 3",
          latitude: 45.460721,
          longitude: 9.186486
     },
```
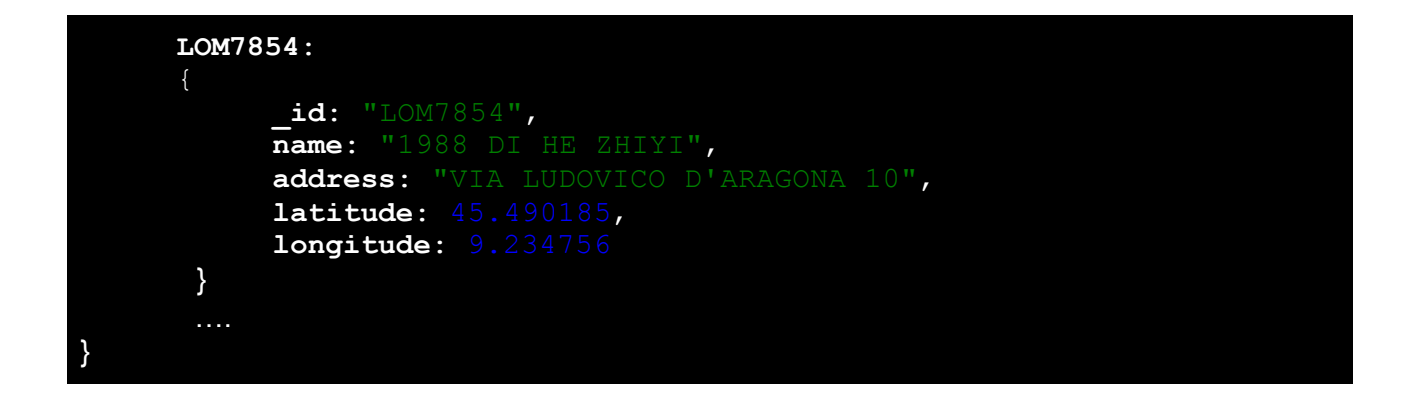

**Get the list of all the accommodations located in a city (Milano)**

Request

curl  $-i$  -X GET \ **"http://tour-pedia.org/it/api/query.php?category=accommodation&city=Mil ano"**

**Get the list of all the accommodations located in a city or region with a given name (Milano)**

Request

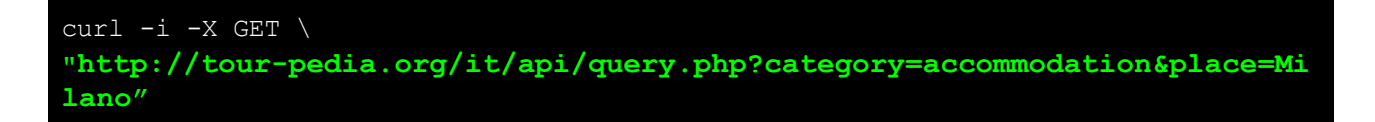

**Get the list of all the accommodations having a number of beds between 3 and 60**

Request

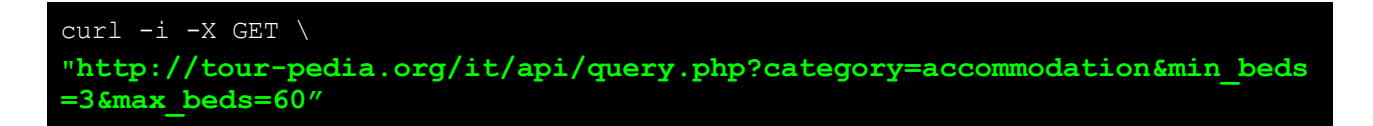

**Get the list of all the accommodations contained into a rectangle bounding box**

Request

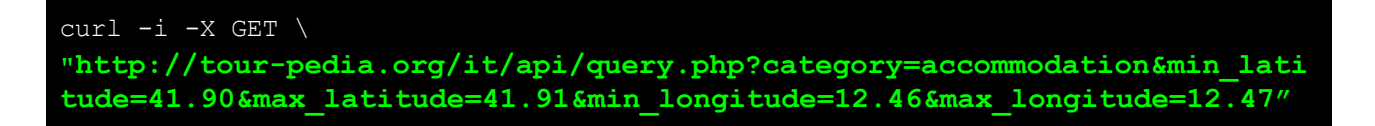

**Get the list of all the attractions with latitude and longitude not null**

Request

```
curl -i -X GET \
"http://tour-pedia.org/it/api/query.php?category=attraction&not_null_la
titude=1&not_null_longitude=1"
```
**Get all the accommodations located in a city (Milano) and having not null latitude and longitude**

Request

```
curl -i -X GET \
"http://tour-pedia.org/it/api/query.php?category=accommodation&city=Mil
anofnot null latitude=1fnot null longitude=1"
```
**Get a single accommodation by \_id (LOM8975)**

Request

```
curl -i -X GET \
"http://tour-pedia.org/it/api/query.php?category=accommodation&_id=LOM8
975"
```
**Response**

```
LOM8975: {
  _id: "LOM8975",
  name: "15 QUINDICI BY SERENDIPITY ROOMS",
   category: "Complementari",
   description: "Foresterie lombarde",
   address: "CORSO ITALIA 15A",
  city: "Milano",
  province: "Mi",
   postal-code: 20122,
   email: "15quindici.sr@gmail.com",
   web site: "",
   telephone: "02 36707046",
   fax: "0376 88335",
   rooms: 5,
   suites: 0,
   beds: 10,
   latitude: 45.458141,
   longitude: 9.188362,
   region: "Lombardia",
   country: "Italy",
   toilets: 0,
   credit/debit cards: [
      "American express",
      "Diners",
      "Master Card",
      "Visa"
```

```
],
  languages: [
      "English",
      "Polacco",
      "German"
  \frac{1}{\sqrt{2}}breakfast: "1",
  facilities: [
      "Access. diversamente abili parziale",
      "Accesso a mezzi pubblici",
      "Aria condizionata centralizzata",
      "Frigorifero",
      "Somministrazione alcolici",
      "Somministrazione bevande"
  \frac{1}{2}congress halls: "Congressi capacita' Max 100,Congressi capacita'
Min 80,Numero sale congressi",
   sports equipment: [
       "Piscina scoperta"
   \mathbf{I},
   location: [
       "ZONA_STAZIONE_FS"
   ],
   locality: "G forse diventa P"
 }
```
## 7. The Tourpedia Mapping Language (TML)

Tourpedia defines a mapping language, namely Tourpedia Mapping Language (TML) to specify a mapping strategy from the source data model to the TDM. The TML allows the definition of some basic operations, such as the aggregation of two fields or the normalization of a number.

#### **simple column**

The simple assignment specifies which column number in the source file must be assigned to a field. Column numbers start from 0.

 $field = number$ 

For example, if you have the following CSV table:

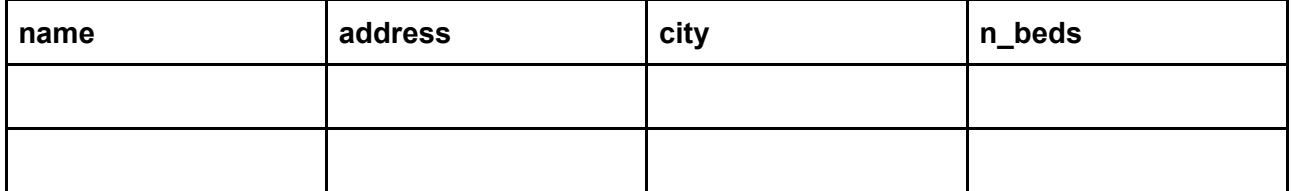

you can specify that the address field must be associated to column 1:

address  $= 1$ 

**concatenation**

You can specify that a field is the concatenation of two or more columns by using the comma operator without a separating space.

field =  $number1, number2, ..., numberN$ 

Considering the previous CSV table, you can say that the field address is composed of the columns 1 and 2 (address and city)

address =  $1, 2$ 

#### **normalization**

This operation is available for numbers. It permits the division of a column by a constant value. The syntax is the following:

```
field = number/constant
```
Considering the previous CSV table, you can divide the number of beds by 100:

 $n$  beds =  $3/100$ 

#### **UTF8 encoding**

This operation is available for strings. It permits to convert a column value to the UTF8 encoding. The syntax is the following:

 $field = number \leq utf8$ 

Considering the previous CSV table, you can encode the address column in UTF8:

```
address = 1 <utf8
```
#### **other operations**

You can define your custom operations by using the < operator. This can be done by modifying the function get record() contained in the utilities/functions.php.

## **References**

Lo Duca, A. and Marchetti, A. (2019). Open data for tourism: the case of Tourpedia. Journal of Hospitality and Tourism Technology.